ДИНАМОМЕТРЫ ЭЛЕКТРОННЫЕ

# АЦД/4Р, АЦД/4С, АЦД/4У.

ПРИЛОЖЕНИЕ К РУКОВОДСТВУ ПО ЭКСПЛУАТАЦИИ

## СОДЕРЖАНИЕ

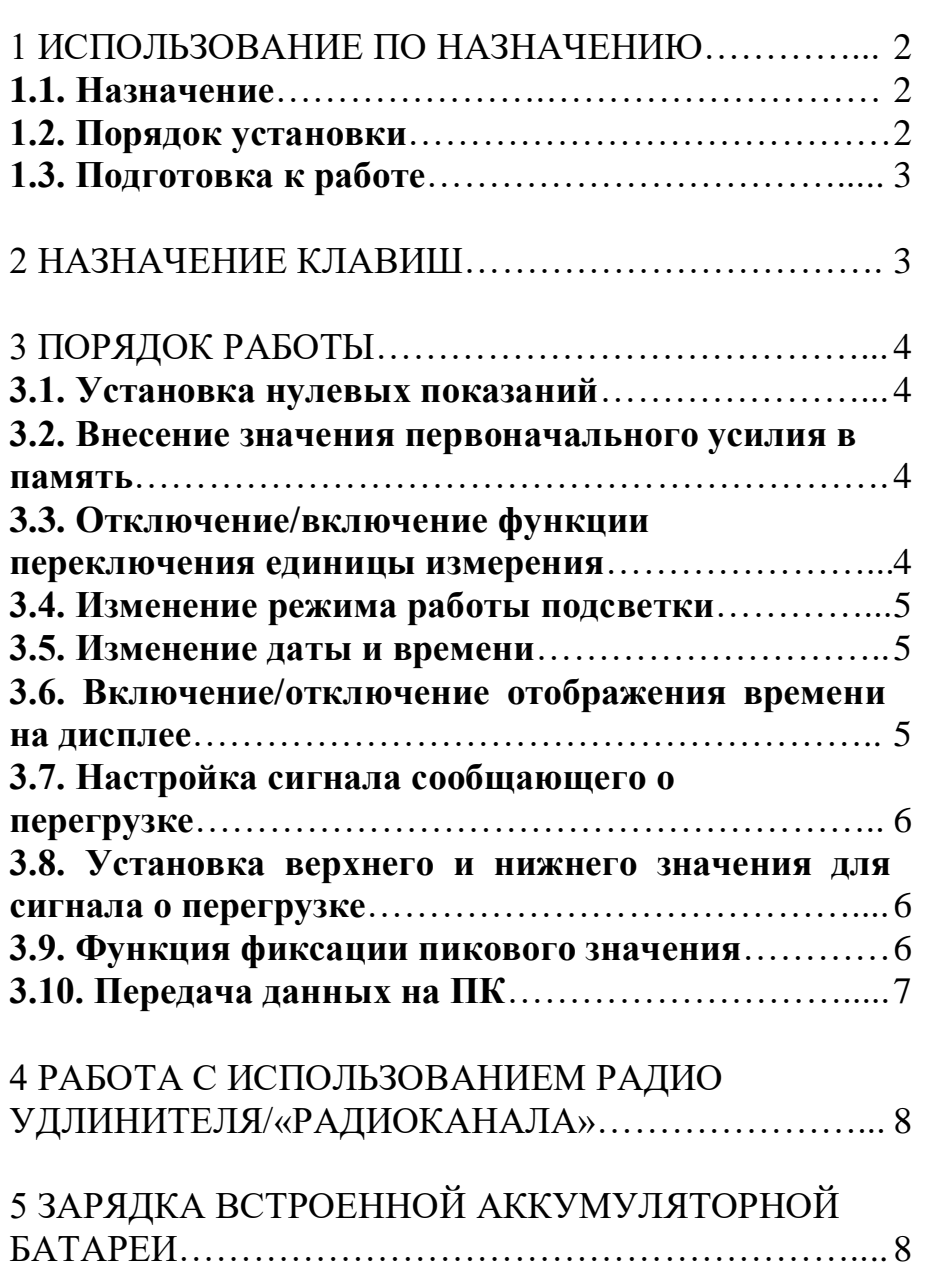

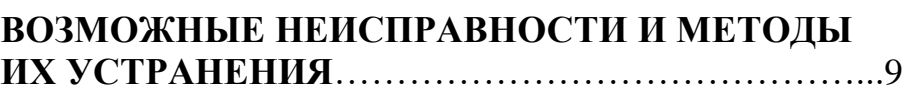

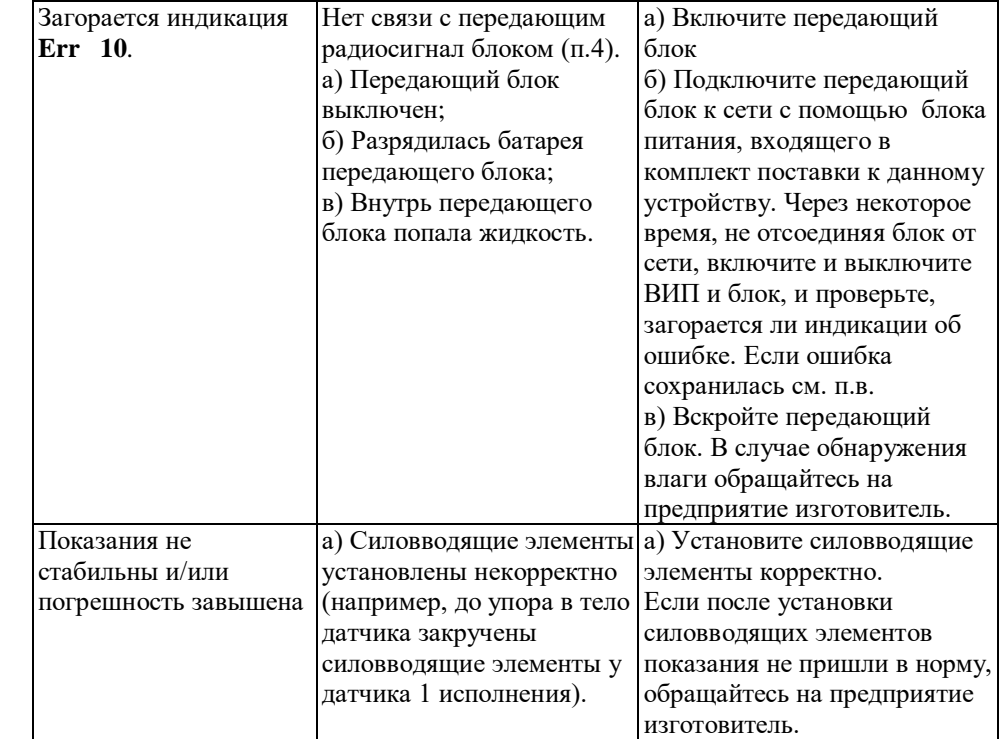

Продолжение таблицы 2.

#### **ВОЗМОЖНЫЕ НЕИСПРАВНОСТИ И МЕТОДЫ ИХ УСТРАНЕНИЯ**

Простые неисправности могут быть устранены самостоятельно, согласно таблице 2. Если после попытки устранения, неисправность сохранилась, обращайтесь на предприятие-изготовитель.

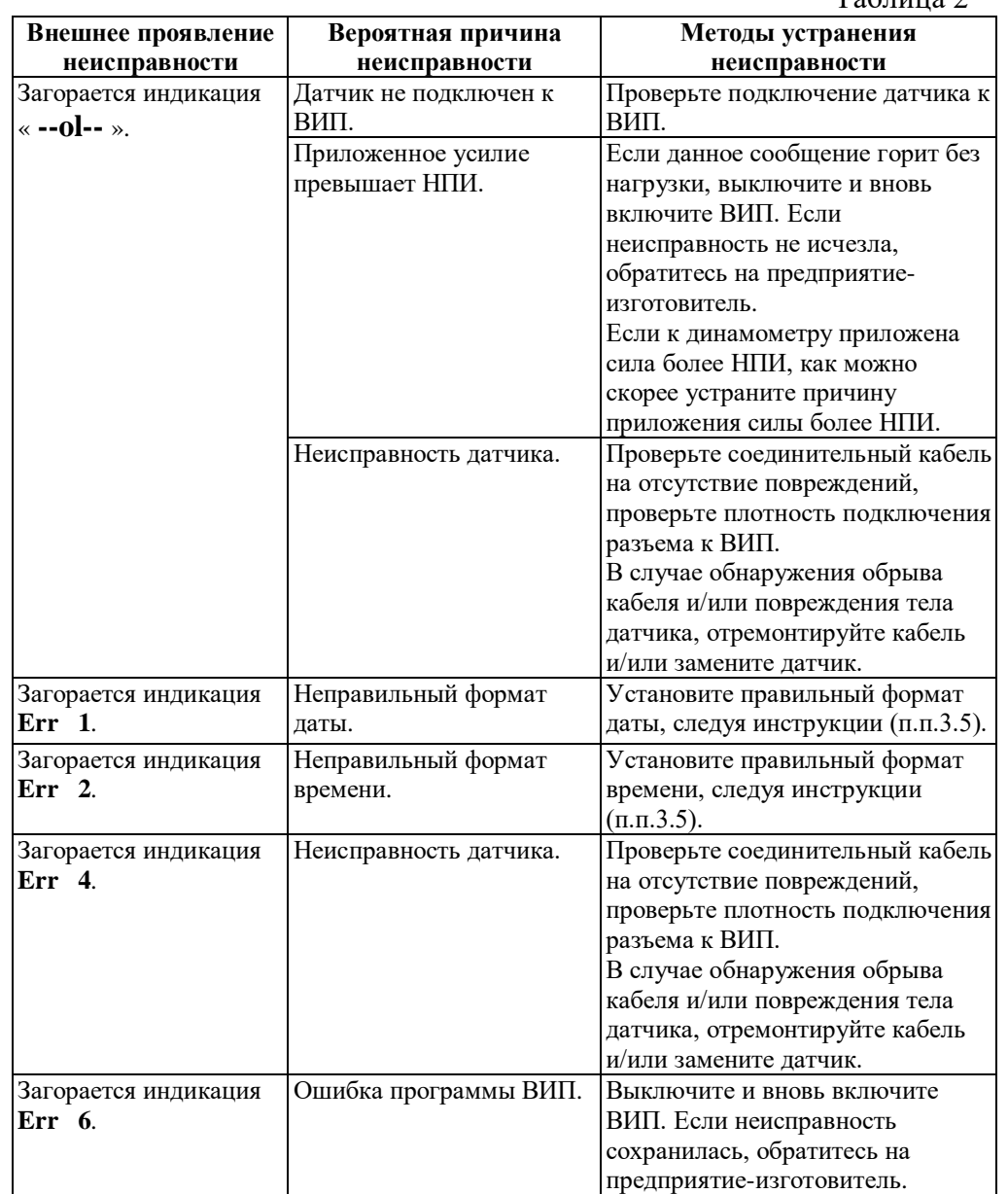

 $T_{\alpha}$ б $\pi$ низа 2

## 1 ИСПОЛЬЗОВАНИЕ ПО НАЗНАЧЕНИЮ

#### **1.1. Назначение**.

Динамометры электронные АЦД/4Р на растяжение, АЦД/4С на сжатие и АЦД/4У универсальные (далее - динамометры) предназначены для измерений статических и медленно изменяющихся сил растяжения и сжатия и применяются на предприятиях различных отраслей промышленности для измерения силы.

Модификации динамометров отличаются видом измеряемой силы, наибольшими пределами измерений, классами точности, габаритными размерами упругих элементов и массой. Внешний вид электронного блока (вторичного измерительного преобразователя) изображен на рисунке 1.

Рисунок 1.

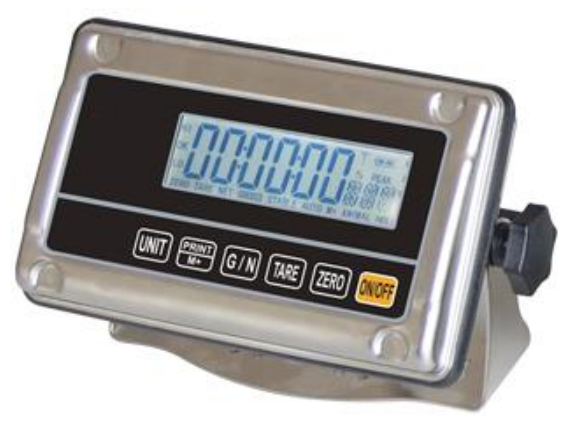

Динамометры имеют обозначение АЦД/**4М-Х/Т**И**-К**, где:

**M** - вид измеряемой силы (**Р** – растяжение, **С** – сжатие, **У**универсальный );

**X** - наибольший предел измерений (НПИ), кН;

**Т** - вариант исполнения упругого элемента (1; 2; 3; 4; 5; 6; 7)

**К** - класс точности (00; 0,5; 1; 2)

#### **1.2. Порядок установки.**

1.2.1. Установите датчик с силовводящими элементами в рабочую область испытываемой установки или машины, совместив ось нагружения датчика с осью нагружения установки (без перекосов и смещения).

1.2.2. Проверьте крепления силовводящих элементов на датчике, исключив возможность их смещения во время нагружения.

1.2.3. Проложите кабель питания и связи тензометрического датчика к вторичному измерительному преобразователю (электронному блоку) динамометра по возможности на максимальном расстоянии от подвижных и токоведущих частей испытываемой машины или установки. 1.2.4. Вторичный измерительный преобразователь установите на максимально возможном расстоянии от машины или установки, обогревательных и электрических приборов, таким образом, чтобы он был в зоне видимости оператора.

#### **1.3. Подготовка к работе.**

1.3.1. Включите прибор нажатием клавиши ON/OFF. Проверьте степень заряда встроенных аккумуляторных батарей. При необходимости произведите подзарядку.

1.3.2. Не используйте включенный динамометр в течение 5 минут (оставьте прибор на 5 минут под рабочим напряжением).

1.3.3. Затем обнулите (при необходимости) показания динамометра.

1.3.4. Динамометр готов к работе.

*ВНИМАНИЕ!* **При работе с универсальными динамометрами при переходе с одного вида нагрузки на другую (с растяжения на сжатие и наоборот) необходимо производить переключение электронного блока на измеряемый вид нагрузки. Для переключения необходимо: Находясь в основном режиме измерения, одновременно нажать UNIT и М+; На дисплее отобразится сообщение "F0 H-L"; Клавишей TARE выберите параметр "F6 P-n"; Нажмите клавишу ZERO для входа в параметр; Клавишей TARE установите необходимый параметр: «PoSit» - растяжение, «nEGAt» - сжатие; Нажмите клавишу ZERO для подтверждения, а затем клавишу UNIT для выхода в основной режим измерения; Затем необходимо создать предварительное усилие, значение которого не меньше измеряемого, но не более НПИ прибора.**

#### 2 НАЗНАЧЕНИЕ КЛАВИШ

Назначение клавиш приведено в таблице 1.

*ВНИМАНИЕ!* **Срабатывание при нажатие клавиш "ZERO" или "TARE" будет выполнено только при стабильных показаниях дисплея.** 

выбрать номер/имя последовательного порта связи в графе «Порт» в настройках программы. После указанных действий динамометр готов к работе с передачей данных на ПК.

#### 4 РАБОТА С ИСПОЛЬЗОВАНИЕМ РАДИО УДЛИНИТЕЛЯ/«РАДИОКАНАЛА» (дополнительная опция)

При работе с радио удлинителем кабель связи от тензометрического датчика подключается к передающему радиосигнал блоку.

Передающий блок имеет автономное питание и включается нажатием клавиши **ON/OFF.** При включенном состоянии клавиша **ON/OFF** подсвечивается. Зарядка аккумулятора производится согласно разделу 5.

В качестве принимающего сигнал устройства служит вторичный измерительный преобразователь. Порядок работы аналогичен основному (см. раздел 3) за исключением п.п.3.10.

Дальность работы радио удлинителя от 20 до 100м (в зависимости от модели). Одновременно в одном месте могут работать до 4-х приборов, каждый по своему каналу.

## 5 ЗАРЯДКА ВСТРОЕННОЙ АККУМУЛЯТОРНОЙ БАТАРЕИ

Если индикатор состояния заряда батареи в верхнем правом углу дисплея указывает на недостаточный заряд батареи (заполнена половина индикатора), произведите подзарядку. Для зарядки аккумуляторной батареи подключите вторичный измерительный преобразователь к сети с помощью блока питания, входящего в комплект поставки.

*ВНИМАНИЕ!* **Следует производить зарядку только тем блоком питания, который предусмотрен производителем для данного устройства.**

Полная зарядка аккумуляторной батареи производится за 12 часов. **Заряжать аккумуляторную батарею необходимо не более 14 часов**, в противном случае это может привести к выходу из строя аккумуляторной батареи.

*ВНИМАНИЕ!* **При работе с разряженным аккумулятором возможна блокировка режима отключения динамометра. В этом случае необходимо произвести подзарядку.**

необходимо нажать одновременно клавиши **TARE** и **ZERO**. Если функция включена в нижней части дисплея должен гореть индикатор «HOLD».

*ВНИМАНИЕ!* **Если после нажатия необходимых клавиш функция не включается (не загорается индикатор «HOLD») необходимо изменить конфигурацию заводской настройки для данной функции, для этого обратитесь на предприятие-изготовитель для получения дальнейших инструкций.**

#### **3.10. Передача данных на ПК.**

Для передачи данных на компьютер предприятием-изготовителем установлен интерфейс RS232. Длина линии связи не должна превышать 15 метров.

*ВНИМАНИЕ!* **Вторичный измерительный преобразователь (электронный блок) имеет нестандартный разъем для подключения кабеля соединения с ПК (XLR 9 pin). Кабель подключения к компьютеру не входит в базовый комплект поставки. При необходимости его можно заказать дополнительно.**

Для настройки соединения и работы динамометра совместно с компьютером используйте программное обеспечение.

3.10.1. **Последовательный интерфейс использует следующие настройки:** Код обмена информацией: ASCII; Скорость передачи: от 600 до 9600 бод\*; Длина передачи: 8 бит; Без паритета.

\*По умолчанию предприятием - изготовителем установлена скорость передачи 9600. При необходимости можно изменить данную настройку.

3.10.2. Подключение к компьютеру осуществляется через кабель связи с ПК к COM порту компьютеру (рекомендуется) или к USB порту компьютера. Для соединения с USB портом ПК используется специальный кабель подключения. Такой кабель, поставляемый производителем (доп. опция), требует установки собственного программного обеспечения (драйвера) на ПК. После установки драйвера данному соединению на ПК присваивается виртуальный COM порт определенного номера/имени.

3.10.3. Для использования предоставляемого производителем программного обеспечения подключите вторичный измерительный преобразователь (электронный блок динамометра) к компьютеру с помощью кабеля подключения (предварительно подсоедините к электронному блоку датчик и включите динамометр) и запустите программу. Для установки связи ПК с электронным блоком необходимо

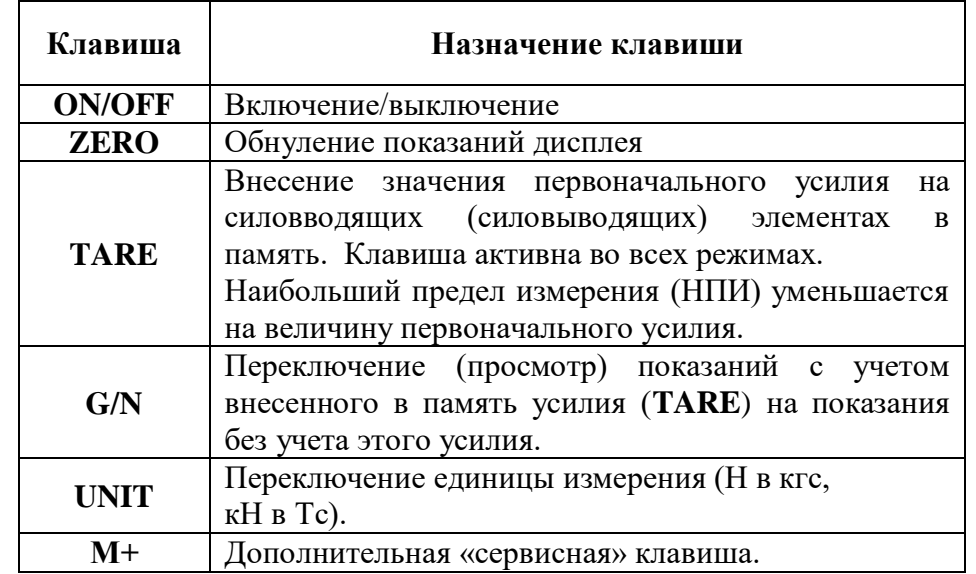

#### 3 ПОРЯДОК РАБОТЫ

#### **3.1. Установка нулевых показаний.**

Если индикатор «ZERO» не горит и динамометр не под нагрузкой, но на дисплее не отображаются нулевые показания, то нажмите на клавишу **ZERO** для установки нулевых показаний.

#### **3.2. Внесение значения первоначального усилия в память.**

3.2.1. Создайте предварительное усилие.

3.2.2. Нажмите на клавишу **TARE.** На дисплее отобразятся нулевые показания, а также загорится индикатор «Tare».

3.2.3. Создайте рабочее усилие. На дисплее отобразится его значение без учета предварительного усилия.

3.2.4. Для удаления первоначального усилия из памяти снимите нагрузку с динамометра и нажмите клавишу **TARE,** после этого индикатор «Tare» погаснет, и на дисплее отобразятся нулевые показания.

#### **3.3. Отключение/включение функции переключения единицы измерения.**

С помощью клавиши **UNIT** вторичный измерительный преобразователь выполняет функцию переключения единицы измерения из Н в кгс или из кН в Тс.

Данную функцию можно отключить для индикации в единственной единице измерения.

3.3.1. Находясь в основном режиме измерения, нажмите одновременно клавиши **UNIT и М+**. На дисплее отобразится сообщение «F0 H-L».

3.3.2. Клавишей **TARE** выберите параметр «F2 Unt». Нажмите клавишу **ZERO** для входа в параметр.

3.3.3. Включение (ON) или выключение (OFF) производится клавишей **TARE**, для подтверждения нажимайте клавишу **ZERO**.

#### **3.4. Изменение режима работы подсветки.**

3.4.1. Находясь в основном режиме измерения, нажмите одновременно клавиши **UNIT** и **М+**. На дисплее отобразится сообщение «F0 H-L».

3.4.2. Клавишей **TARE** выберите параметр «F4 OFF». Нажмите клавишу **ZERO** для входа в параметр.

3.4.3. Клавишей **TARE** выберите параметр «bL». Нажмите клавишу **ZERO** для входа в настройки.

3.4.4. Используйте клавишу **TARE** для выбора необходимого режима работы подсветки: «bL on» – подсветка включена постоянно; «bL oFF» – подсветка постоянно отключена; «bL AU» – подсветка включается автоматически при работе с динамометром.

#### **3.5. Изменение даты и времени.**

3.5.1. Находясь в основном режиме измерения, нажмите одновременно клавиши **UNIT** и **М+**. На дисплее отобразится сообщение «F0 H-L».

3.5.2. Клавишей **TARE** выберите параметр «F3 ti». Нажмите клавишу **ZERO** для входа в параметр.

а) Клавишей **TARE** выберите параметр «SEt dA». Нажмите клавишу **ZERO** для входа в режим установки даты в формате гг.мм.дд. Клавишами **G/N** и **TARE** установите дату. Для подтверждения нажмите клавишу **ZERO**.

б) Клавишей **TARE** выберите параметр «SEt ti». Нажмите клавишу **ZERO** для входа в режим установки времени в формате чч.мм.сс. Клавишами **G/N** и **TARE** установите время. Для подтверждения нажмите клавишу **ZERO**.

## **3.6. Включение/отключение отображения времени на дисплее.**

3.6.1. Находясь в основном режиме измерения, нажмите одновременно клавиши **UNIT** и **М+**. На дисплее отобразится сообщение «F0 H-L».

3.6.2. Клавишей **TARE** выберите параметр «F4 OFF». Нажмите клавишу **ZERO** для входа в параметр.

3.6.3. Клавишей **TARE** выберите параметр «CLoCK». Нажмите клавишу **ZERO** для входа в настройки.

3.6.4. Используйте клавишу **TARE** для выбора необходимого режима отображения часов на дисплее: «CLK oF» – часы не отображаются; «CLK on» – часы отображаются в режиме ожидания, когда с динамометром не проводятся никакие действия более пяти минут.

## **3.7. Настройка сигнала сообщающего о перегрузке.**

Данный сигнал используется для определения соответствия прикладываемой к динамометру силы заданному диапазону.

3.7.1. Находясь в основном режиме измерения, нажмите одновременно клавиши **UNIT** и **М+**. На дисплее отобразится сообщение «F0 H-L».

3.7.2. Клавишей **TARE** выберите параметр «F4 OFF». Нажмите клавишу **ZERO** для входа в параметр.

3.7.3. Клавишей **TARE** выберите параметр «bEEP». Нажмите клавишу **ZERO** для входа в настройки

3.7.4. Используйте клавишу **TARE** для выбора необходимого режима: «bp 1» - сигнал не работает. Если нагрузка выше установленного верхнего предела, загорается индикатор HI. Если нагрузка ниже установленного нижнего предела, загорается индикатор LO; «bp 2» - сигнал работает. Если нагрузка находится в установленном диапазоне, горит индикатор ОК; «bp 3» - сигнал работает. Если нагрузка находится вне установленного диапазона, горит индикатор ОК.

3.7.5. Нажмите клавишу **ZERO** для подтверждения или клавишу **UNIT** для выхода из параметра.

### **3.8. Установка верхнего и нижнего значения для сигнала о перегрузке.**

3.8.1. Находясь в основном режиме измерения, нажмите одновременно клавиши **UNIT** и **М+**. На дисплее отобразится сообщение "F0 H-L". Нажмите клавишу **ZERO** для входа в параметр.

3.8.2. Используйте клавишу **TARE** для выбора устанавливаемого значения: «Set HI» – верхний предел; «Set LO» - нижний предел.

3.8.3. Используйте клавишу **ZERO** для входа в параметр и подтверждения, клавишу **TARE** для изменения цифры от 0 до 9, **G/N** для изменения цифры справа, а клавишу **UNIT** для изменения цифры слева.

**3.9. Функция фиксации пикового значения.**

Для включения/выключения функции фиксации пикового значении